# How to publish a book with Free and Open Source Software

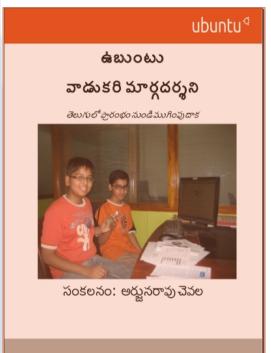

Talk for BCB10 on 11 June 2011

Arjuna Rao Chavala Independent Technologist

Copyright: Arjuna Rao ChavalaTerms: CC-BY-SA 3.0

Acknowledgements: Wikimedia projects

How to publish a book with FOSS -Arjuna Rao Chavala-

### **Outline**

- Idea for a new book?
- No of contributors and Licensing model
- Wikibooks as collaboration platform.
- Typesetting/Layout with Libreoffice-few tips
- Making book which can be used in electronic and physical versions
- Making ebook in epub format
- Summary

## Idea for a new book?

- Quest for Knoweldge
- Existing sources inadequate
- Dissatisfaction with other mediums to communicate ideas

### Decide on Contributors

### Single

- Faster pace of work
- Need for external support to improve quality

### Multiple

- Slower pace of work
- Leverage others for reviews
- Need for collaboration platform

# Licensing Model and implications

- Copyright: All rights reserved
  - Need to invest for graphics, design services
  - Possibility of earning money and fame
- Copyleft:
  - Ability to leverage copyleft content
  - Possibility of earning fame

# Collaboration platform-Wikibooks

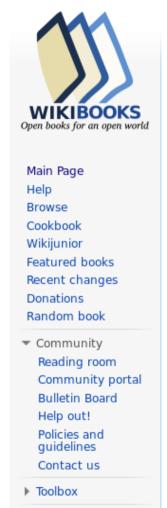

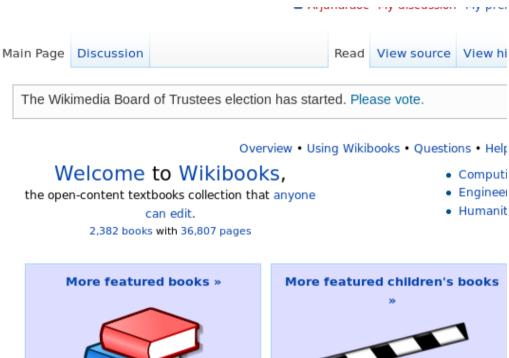

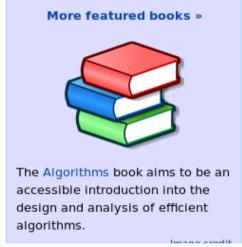

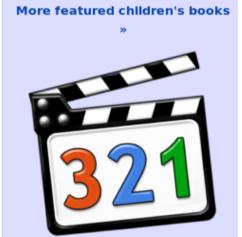

### Free media

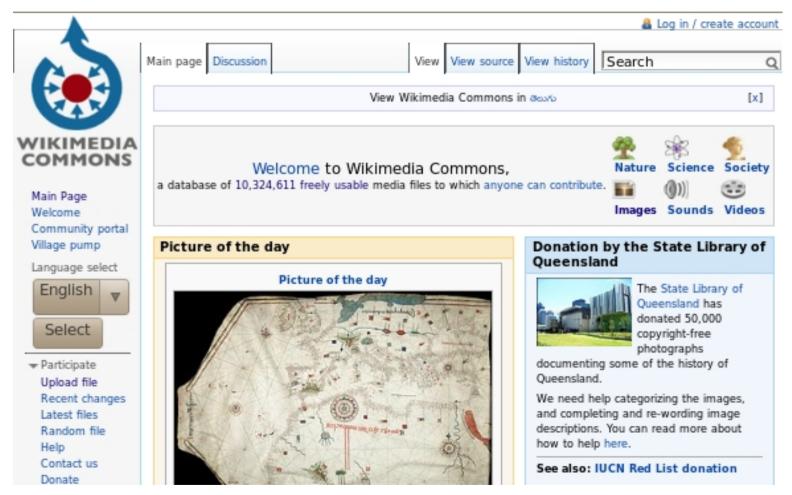

How to publish a book with FOSS -Arjuna Rao Chavala-

# Wikibooks print/export

#### Collection creator

With the *collection creator* you can create a collection containing wiki pages of your choice. You can export the collection in different formats (for example PDF or ODF) or order a printed copy.

Start collection creator

Cancel

See Help:Collections for more information.

#### Using the collection creator

After the collection creator has been enabled, the box as seen below is shown above each wiki page.

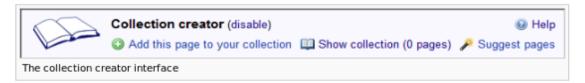

#### Add this page to your collection

Adds the currently viewed page to your collection.

#### Show collection

Opens a new page which will show a list of all pages that you added to your collection. On that page, you can **change the order** of the pages in your collection and **structure** them using chapters. Further, you can **download** the books as a PDF or ODF, or order a **printed book**.

#### Suggest pages

This tool analyzes the current set of pages in your book and **suggests** pages that might be also relevant to the overall topic of your collection. This tool allows to create collections **quickly**.

#### Disable

This will disable the Collection creator and delete your collection (unless you saved it first).

# A page in Wikibook

### ఉబుంటు/తెలుగుటైపు చేయటం

< \( \phi \) \( \phi \) \( \phi

ఉబుంటు/తెలుగులినక్స్ లో టైపింగు చేయువిధానాలుచాలా పున్నాయి. ఈ విభాగంలో భారతదేశం ప్రామాణిక ప్రవేశపెట్టపద్దతి ఐనఇన్స్కిష్ట్ గురించివివరంగా మరియుఇతరపద్దతులుగురించి క్లుప్తంగా తెలుసుకుందాము.

సహజతోడ్పాటుతో ఇన్స్క్రిప్ట్

[మార్చు]

ఉబుంటుతెలుగుతో స్థాపించినపుడు, లేకతెలుగుభాషా పాక్ స్థాపించినపుడు సహజంగా ఇన్స్క్రిస్ట్ కీబోర్డు ఇండియా తెలుగు అనేపేరుతో లభ్యమవుతుంది. దీనిని అన్ని భారతీయ భాషలనివిశ్లేషించి, ఒకేలా వుండేలా ప్రామాణీకరించారు. దీనిలో ఎడమవైపు అచ్చులు కుడివైపు హల్లులువున్నాయి. అచ్చుల కీలలో గుణింతాలు మామూలుగాను, షిస్ట్ తో అచ్చులుగాను వస్తాయి. ప్రాస్య అచ్చులుప్రధాన వరుసలో, ద్వీర్ణ అచ్చులుపై వరుసలో వున్నాయి. 'd' కుమామూలుగా హలాంత్ (్ నవకార పాల్లు) వస్తుంది. దీనిని సంయుక్త అక్షరా లకువాడతారు.

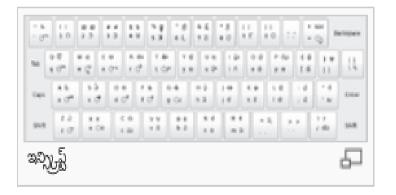

# Typesetting/Layout

- Pediapress Print/export extension
  - Easy supports English and other European languages
  - Can be ordered from Pediapress
- Export in .odt format
  - Gives maximum freedom

# Typesetting/Layout Corrections in LibO

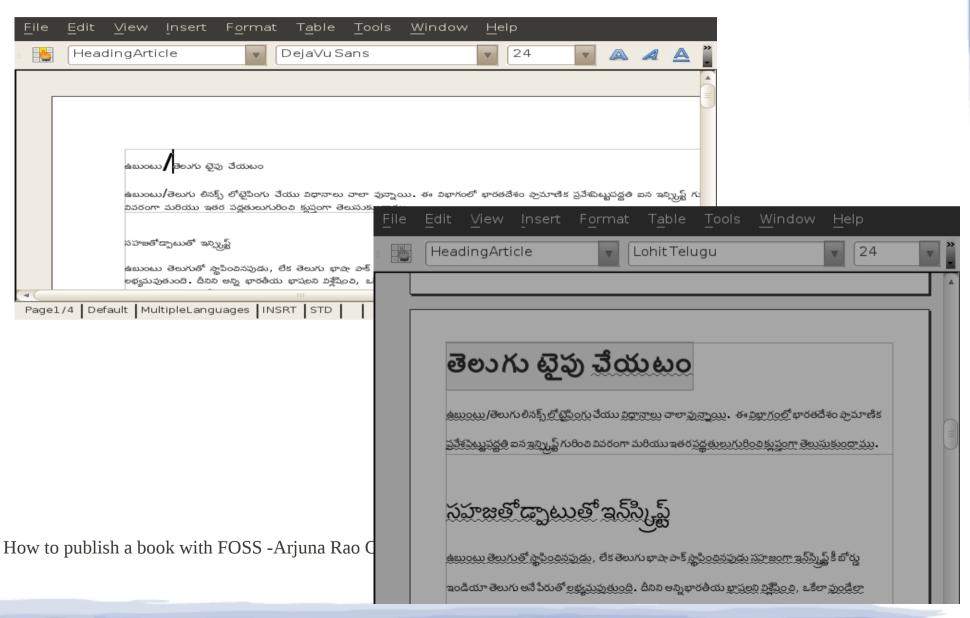

# Layout with LibreOffice-few tips

- Directory structure of wikiarticle exported and needs to cleaned up
- Headings are exported with named styles
- By modifying the style, you can alter the layout to your taste
- Pictures need to be separately added
- For Booklet style, ensure that number of pages is a multiple of 4, add blank pages at the end if required
- Use Libreoffice export as pdf feature

# Making Printable and Electronic books

- PDF files usually do not have explicit contents page but have navigation outline.
- Hyperlinks are not useful with printed version
- Add Table of Contents explicitly
- Add hyperlinks into the captions (with a short url service) so that people with print access can use the online resources easily
- Tools like PDF-Shuffler can help combine and rearrange pages, but the navigation outlines will be lost.

### E-books

- Use Calibre to convert from PDF to E-book format (epub)
- Cover pages are converted as image
- Issues remain with support of Indian languages

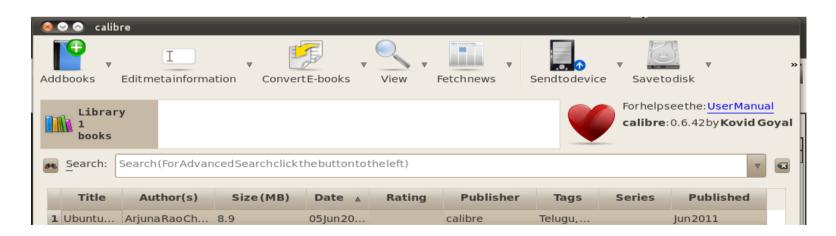

# Epub conversion

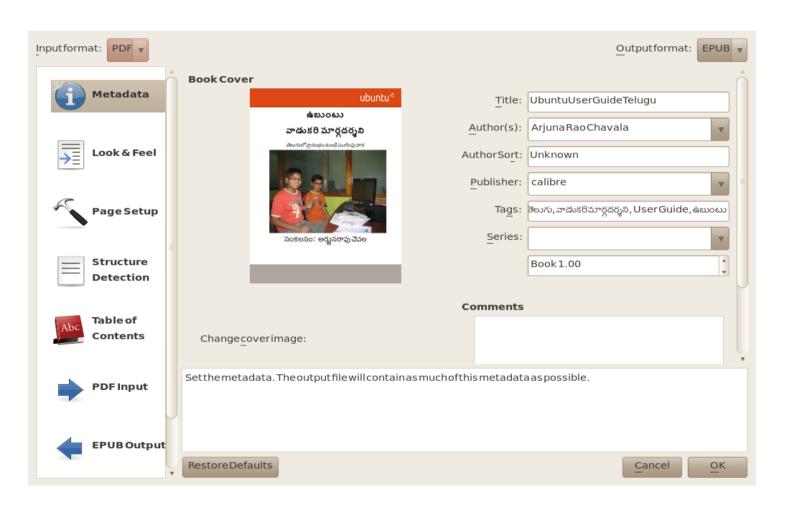

### Distribution/sale of e-books

- Upload on Wikmedia Commons
- Portals
  - Pothi (http://pothi.com/pothi/)

## Summary

- Wikibooks and LibreOffice help in easy generation of digital books.
- Minor style adjustments, separate embedding of images are needed for a good layout.
- Add cover pages with appropriate graphics
- Ensure for booklet formats that your page count is multiple of 4
- Generate TOC and embed short form URLs in captions/footnotes for making print version easy to use.
- Use Calibre to convert from pdf to epub format
- Use Adobe Reader(The only Free but not open source software required) to print in booklet form and pin the printed pages in the middle.

### References

- Wikibooks: http://en.wikibooks.org
- Libreoffice: http://www.libreoffice.org/
- Calibre: http://calibre-ebook.com/
- Ebooks wiki page: http://en.wikipedia.org/wiki/E-book

### Thanks for your attention, For clarifications contact

# arjunaraoc [at] gmail.com